# Computer Graphics Programming II

#### Agenda:

- Remaining GLSL API
	- Attributes
	- Uniforms
		- Uniform matrices
		- Texture uniforms
- Render-to-texture
	- Copy-to-texture
	- Framebuffer objects
- Environment Mapping

#### Attributes

**⇒** Shaders can access built-in attributes

● gl\_Color, gl\_Normal, gl\_Vertex, etc.

**Can also create custom named attributes** 

- Define in shader with attribute key-word
- In application, custom attributes are numbered
	- Set with glVertexAttrib[1234][sifd ui us]
	- Normalized attributes are set with glVertexAttrib4N[bsi ub us ui]v
		- Normalized values, like colors, have range [0.0, 1.0]
- 15-January-2008 With  $\texttt{gllBindAt}\texttt{tribLoc}$ ation. • Associate name from shader with number in application

# Uniforms

- **⇒** Shaders can access built-in uniforms
	- gl\_ModelViewMatrix, gl\_LightSource, etc.
- **Can also create custom named uniforms** 
	- Define in shader with uniform key-word
	- In application, uniforms are numbered
		- Get number with glGetUniformLocation GLint glGetUniformLocation(GLuint handle, const GLchar \*name);

# Setting Uniforms

• Must bind program (with glUseProgram) to set its uniforms

#### $\infty$ Set with glUniform[1234][if]{v}]

void glUniform4fv(GLint uniform, GLsizei count, const GLfloat \*data);

• Uniforms can be arrays, and count is the number of elements

#### **⇒Use glMatrixUniform[234] fv for matrix** uniforms

void glMatrixUniform4fv(GLint uniform, GLsizei count, GLboolean transpose, const GLfloat \*data);

# Texture Uniforms

- **Textures accessed through sampler uniforms**
- **⇒Different sampler type for each target:** 
	- sampler1D, sampler2D, sampler3D
	- samplerCube, samplerRect
	- sampler1DShadow, sampler2DShadow
		- We'll use these next term.

uniform sampler2D normal\_map;

- **⇒ Set uniform to texture unit number** 
	- Set just like any other integer uniform

## Texture Fetch Functions

**⇒ Sample texture using texture function** 

- One function for each texture target
- Each function takes a sampler uniform and a texture coordinate as parameters

 $textrm{ce}$   $\tan{\theta}$  = texture2D(tex\_sampler,

 gl\_TexCoord[0]); • Separate versions also available for projective texturing

tex\_color = texture2DProj(tex\_sampler, gl\_TexCoord[0]);

• Do **not** divide by texture coordinate's w by hand!!!

### Render-to-texture

- **⇒ Several methods exist in OpenGL to render to a** texture.
	- Render to the framebuffer, then copy the results to a texture.
	- Use the *new* framebuffer objects extension.
	- Render to a pixel buffer (pbuffer), then bind the pbuffer to a texture.
		- This method is platform dependent (i.e., is different on Linux, Windows, and Mac OS) and will *not* be covered in this course.

# Why render to a texture?

• Many, many effects can be created by rendering to one or more textures, then using those textures to render the final scene.

# Copy to texture

- **⇒Easiest and least efficient form of render-to**texture.
- **⇒** Draw to the backbuffer, copy resulting image to texture with either glCopyTexImage2D or glCopyTexSubImage2D.

*That's it.*

# Problems with copy-to-texture

- Must perform extra copies.
- **⇒Must perform extra buffer clears.**
- If the window is obscured or off the screen, the texture may be corrupted.
- The window must be at least as large as the desired texture.

# Framebuffer Objects

- **⇒The framebuffer object (FBO) interface has a** fairly steep learning curve.
	- We're just going to scratch the surface today, and we'll continue next week.
	- The ARB spent two years developing this interface.
	- It builds on the familiar texture interfaces, but is still *very* different.
- Now that I've stricken terror into your hearts...

# Creating an FBO

• The first step is to create the FBO.

- Use glGenFramebuffersEXT and glBindFramebufferEXT.
- **→ Attach one or more renderable objects to it.** 
	- There are several functions available to do this. More on this later.
	- Conceptually, this is similar to attaching shader objects to a program object.
	- Example: Attach an RGBA texture to the FBO.

# Using an FBO

 $\supset$  Once the FBO has all of its attachments:

- Make sure the FBO is acceptable to the driver / hardware with glCheckFramebufferStatusEXT.
	- Some hardware can't handle some combinations of attachments.
	- Some combinations of attachments are just plain wrong (i.e., attaching a depth texture to a color attachment).
- Bind the framebuffer with glBindFramebufferEXT.
- Reset viewport and draw!

# Using an FBO (cont.)

- **⇒When done rendering to FBO, bind the 0 object** to resume rendering to window.
- To use textures that were rendered to, simply bind and use as usual.
	- You **cannot** use GL\_GENERATE\_MIPMAPS with FBO-rendered textures.
	- Instead, use new function glGenerateMipmapEXT to generate the mipmap stack on-demand.

## Renderbuffers and textures

**⇒ Two broad types of objects can be attached to** an FBO.

- A texture. Most textures are both texturable and renderable.
- A renderbuffer. Renderbuffers are *only* renderable.
	- If you won't need to texture from it, prefer to use a renderbuffer.

#### Texture attachments

- **⇒Created as always using glTexImage2D et. al.** 
	- Typically the pixels parameter will be NULL.
- **→ Different attachment function depending texture** dimensionality.
	- glFramebufferTexture1DEXT Attach a 1D texture.
	- glFramebufferTexture2DEXT Attach a 2D texture or a cube map face.
	- glFramebufferTexture3DEXT Attach a slice of a 3D texture.

### Renderbuffers

**⇒Created using glGenRenderbuffersEXT and** glRenderbufferStorageEXT.

- Analogous to glGenTextures and glTexImage2D.
- Only way to supply data to a renderbuffer is by rendering to it.

**⇒Attach to FBO using** glFramebufferRenderbufferEXT.

# Dimensions and dimensionality

**⇒The dimensions (i.e., height and width) of all** attachments **must** match.

- This requirement will be relaxed in a future extension.
- **⇒The dimensionality (i.e., 1D or 2D) of all** attachments must match.

• A 2D "slice" of a 3D texture is attached, so it is treated as a 2D texture for this purpose.

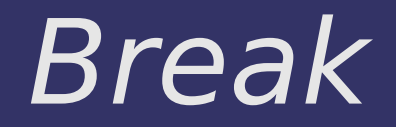

# Environment Mapping

**⇒ Two common types of environment mapping:** 

- Sphere environment mapping Specially encode the reflection in a 2D texture. Imagine photographing a reflective sphere placed in a scene.
	- Difficult to generate source texture
	- Unequal distribution of texels
- Cubic environment mapping Each face of the cube represents one view of the scene.
	- Larger data
	- Easier to generate source textures

#### Sample Sphere Map

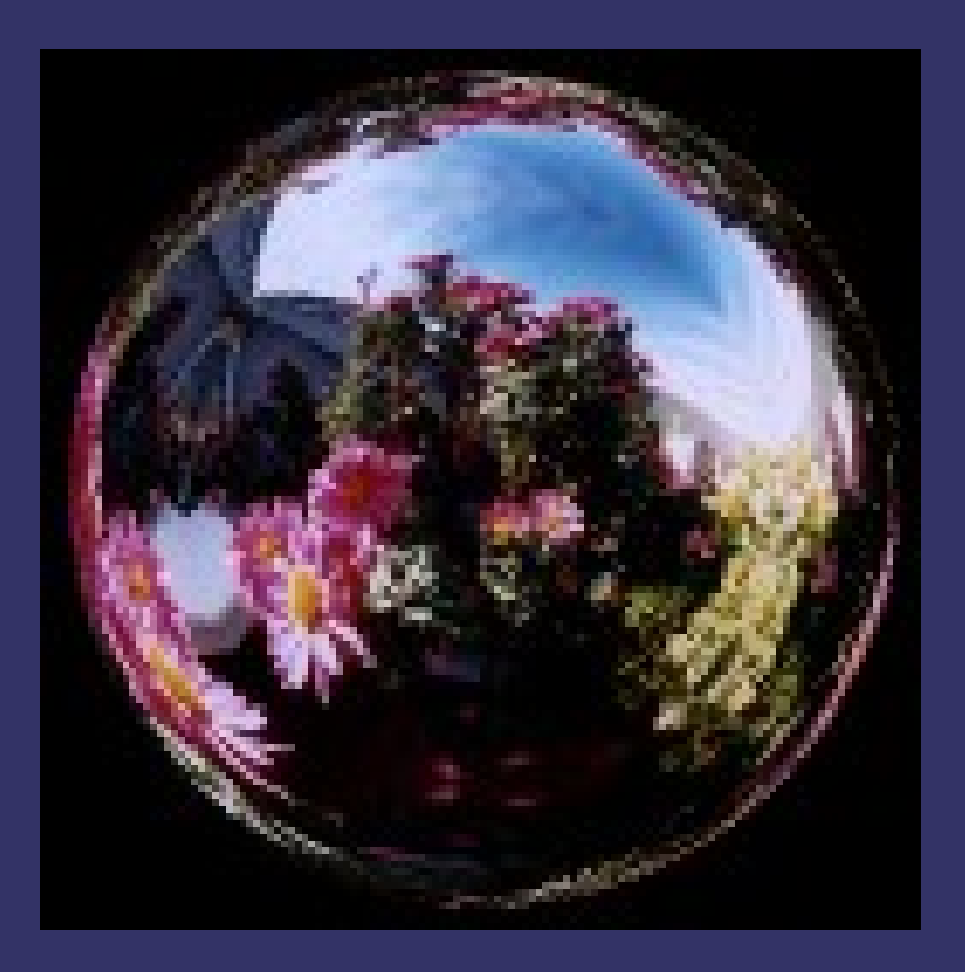

#### Sample Cube Map

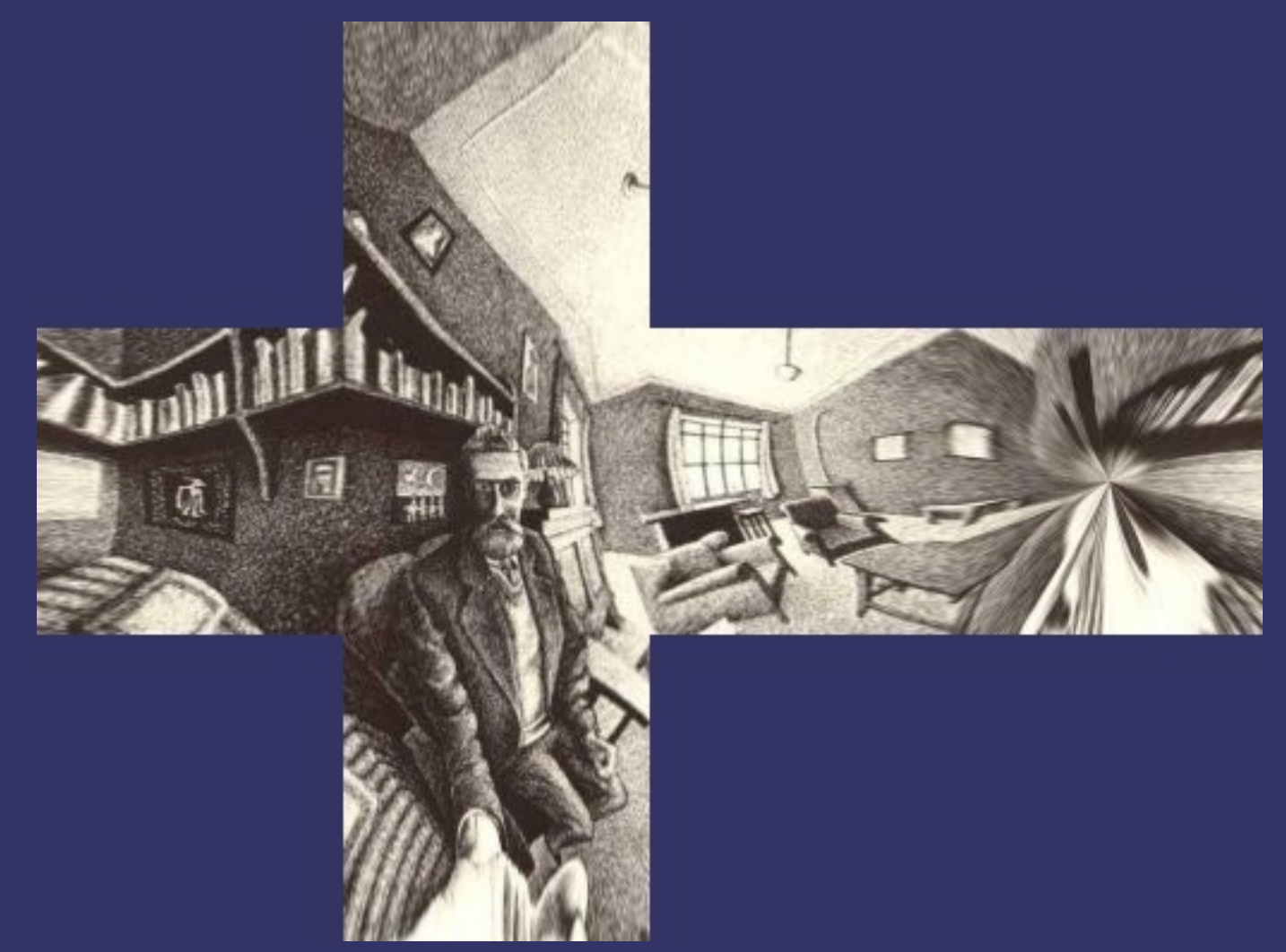

#### Original image from<http://brainwagon.org/?p=72>

## Paraboloid

**P** View of environment as reflected by a convex parabolic mirror

- The *outside* of a satellite dish, for example
- Reflects 180° of the environment
- Does *not* have the singularity of a sphere map

# Paraboloid (cont.)

**⇒Can easily convert refection vector to 2D** texture coordinate for paraboloid map

 $\left| \frac{1}{4} \right|$ 

*s t* 1

$$
A = \begin{pmatrix} \frac{1}{2} & 0 & 0 & \frac{1}{2} \\ 0 & \frac{1}{2} & 0 & \frac{1}{2} \\ 0 & 0 & 1 & 0 \\ 0 & 0 & 0 & 1 \end{pmatrix}, P = \begin{pmatrix} 1 & 0 & 0 & 0 \\ 0 & 1 & 0 & 0 \\ 0 & 0 & 1 & 0 \\ 0 & 0 & 1 & 0 \end{pmatrix}, S = \begin{pmatrix} -1 & 0 & 0 & d_x \\ 0 & -1 & 0 & d_y \\ 0 & 0 & 1 & d_z \\ 0 & 0 & 0 & 1 \end{pmatrix}
$$

 $= A \cdot P \cdot S \cdot M_n^T \cdot R^T$ 

• *d* is the view direction vector

• (0 0 -1) or (0 0 1) depending on direction we're looking

● M n is the transformation matrix for normals

#### Sample Parabolic Map

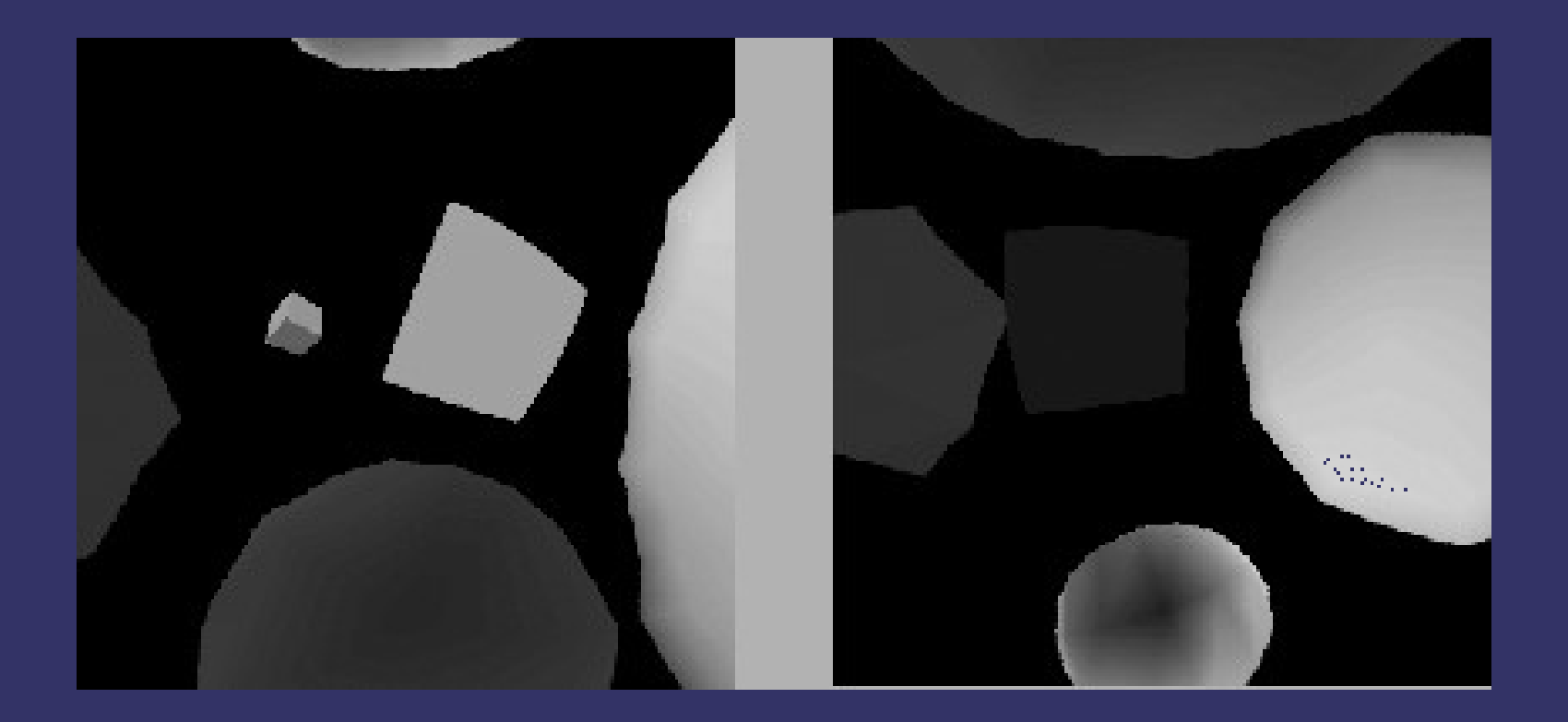

Original image from <http://opengl.org/resources/code/samples/sig99/advanced99/notes/node185.html>

**∍ Cube maps are easy...** 

- **⇒ Cube maps are easy...**
- Draw six images from center of environment • Each image uses one cube face as the near plane **⇒ But you have to draw SIX TIMES**

**⇒** Dual-parabolic maps are easy...

**⇒ Dual-parabolic maps are easy...** 

- Draw two images from center of environment
- Transform vertices as usual w/modelview-projection matrix
- Divide X, Y, Z by W
	- Call magnitude of this vector *L*
- Normalize and divide resulting X and Y by  $(Z + 1)$
- Final Z is *L* remapped to view volume

 $\bullet$  Final W is 1.0.

#### References

<http://opengl.org/resources/code/samples/sig99/advanced99/notes/node184.html>

Jason Zink. "Dual Paraboloid Mapping in the Vertex Shader." GameDev.net, 1996. <http://www.gamedev.net/reference/articles/article2308.asp>

Wolfgang Heidrich and Hans-Peter Seidel. "View-independent environment maps." In *Proceedings of the SIGGRAPH/Eurographics Workshop on Graphics Hardware*, 1998. <http://www.cs.ubc.ca/~heidrich/Papers/GH.98.pdf>

#### Next week...

• Improving the reflection model

- Using environment maps as better lights
- Fresnel reflection
- BRDF introduction
- **⇒Assignment #1 due**

 $\overline{\phantom{a}}$  Quiz #1

# Legal Statement

- This work represents the view of the authors and does not necessarily represent the view of IBM or the Art Institute of Portland.
- **→** OpenGL is a trademark of Silicon Graphics, Inc. in the United States, other countries, or both.
- **Khronos and OpenGL ES are trademarks of the Khronos Group.**
- Other company, product, and service names may be trademarks or service marks of others.